## **ПРИЛОЖЕНИЕ А ФОНД ОЦЕНОЧНЫХ МАТЕРИАЛОВ ДЛЯ ПРОМЕЖУТОЧНОЙ АТТЕСТАЦИИ ПО ДИСЦИПЛИНЕ «Компьютерная графика»**

*1. Перечень оценочных средств для компетенций, формируемых в результате освоения дисциплины*

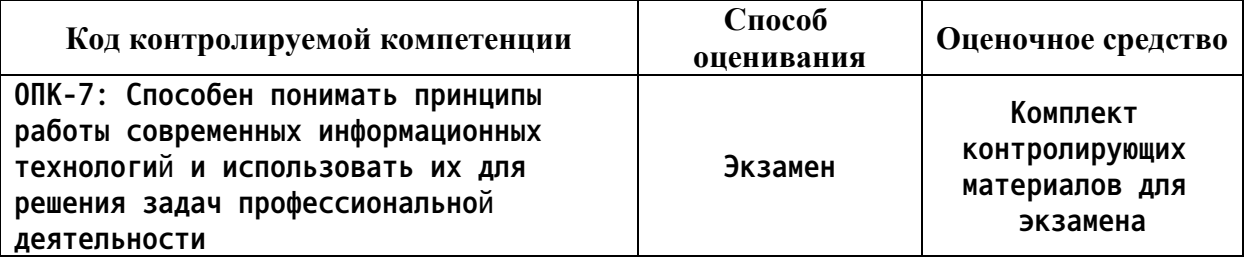

*2. Описание показателей и критериев оценивания компетенций, описание шкал оценивания*

**Оцениваемые компетенции представлены в разделе «Перечень планируемых результатов обучения по дисциплине, соотнесенных с индикаторами достижения компетенций» рабочей программы дисциплины «Компьютерная графика».**

**При оценивании сформированности компетенций по дисциплине «Компьютерная графика» используется 100-балльная шкала.**

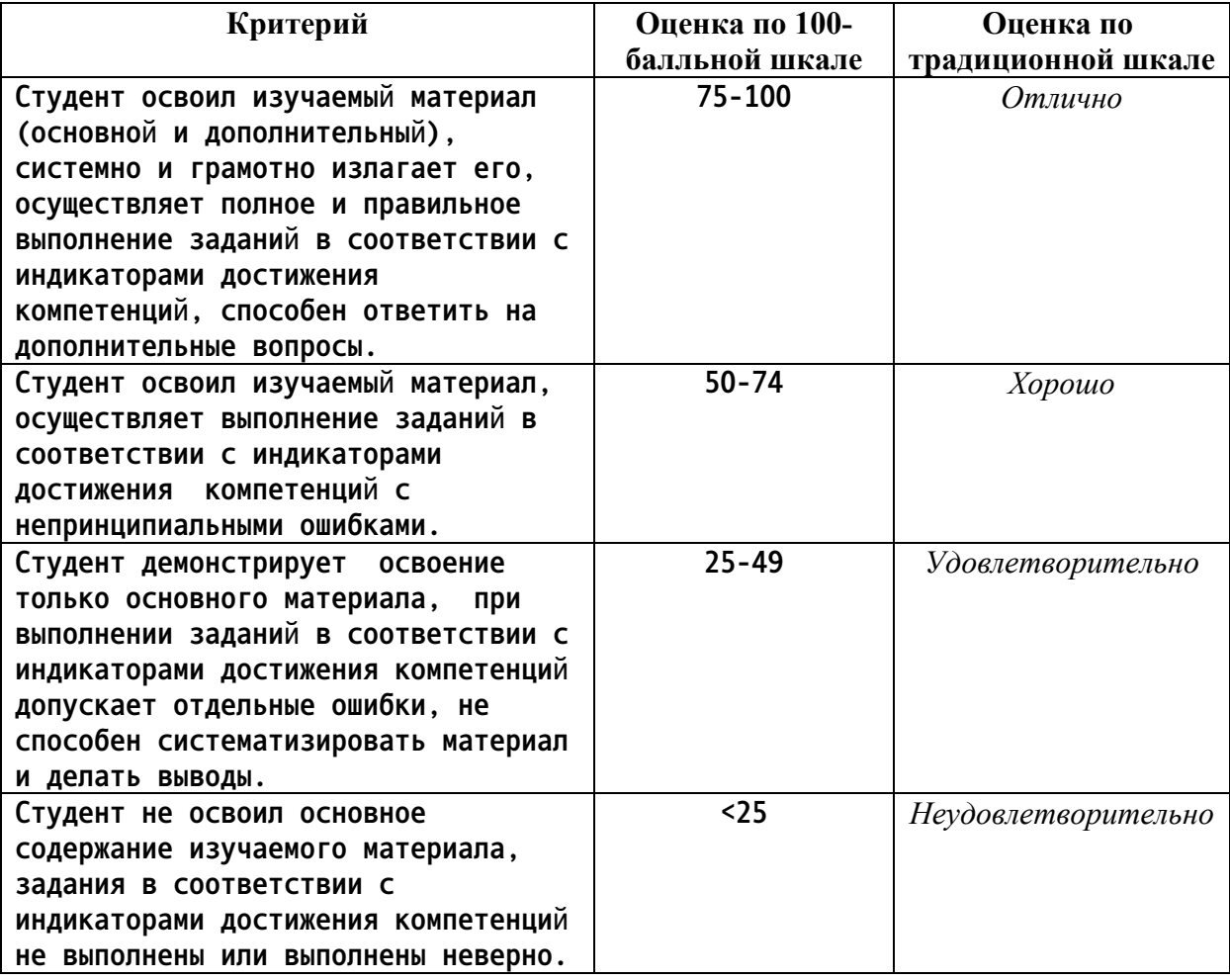

## *3. Типовые контрольные задания или иные материалы, необходимые для оценки уровня достижения компетенций в соответствии с индикаторами*

*1.Раздел «Использует информационно-коммуникационные компьютерные технологии для решения инженерно-технических и технико-экономических задач»:*

*1. Создайте обложку брошюры в графическом редакторе Photoshop.*

*2. Создайте документ, содержащий простой и художественный текст с помощью Photoshop.*

*3. Создайте иллюстрацию к презентации специальности «Инноватика» с помощью Photoshop.*

*4. Используя векторный редактор CorelDRAW изобразите эпюры внутренних усилий стержня.*

*5. Разработайте логотип для специальности "Инноватика", используя растровый графический редактор Photoshop.*

*6. Создайте чертеж в CorelDRAW с применением инструментов линия Безье.*

*7. Обработайте черно-белые архивные документы с помощью инструментов заливка и замена цвета.*

*8. Используя векторный редактор CorelDRAW постройте чертеж блок-схемы компьютера.*

*9. Создайте простой и фигурный текст с помощью CorelDRAW для презентации.*

*10. Раскрасьте изображение технического чертежа, используя инструменты рисования и заливки.*

*11. Создайте коллаж из фотографий для презентации, используя инструменты выделения графического редактора Photoshop.*

*12. Обработайте фотографию для презентации с помощью инструментов ретуширования графического редактора Photoshop.*

*13. Создайте из векторного изображения технического чертежа растровое изображения для дальнейшего редактирования в Photoshop.*

*14. Обработайте наложение на основное изображение чертежа с помощью эффектов слоёв.*

*15. Используйте векторные инструменты рисования для создания чертежа в редакторе Photoshop.*

*16. Создайте обложку брошюры в графическом редакторе CorelDRAW.*

*17. Обработайте фотографию для презентации с помощью инструментов ретуширования графического редактора Photoshop.*

*18. Используя редактор векторной графики Corel Draw создайте логотип АлтГТУ.*

*19. Раскрасьте изображение технического чертежа, используя инструменты рисования и заливки.*

*20. Используя редактор CorelDRAW постройте схему многопролетной балки.*

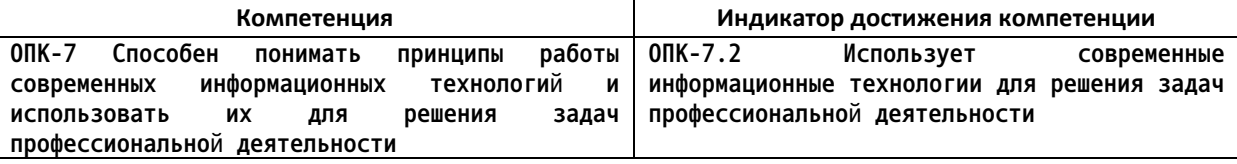

*4. Файл и/или БТЗ с полным комплектом оценочных материалов прилагается.*